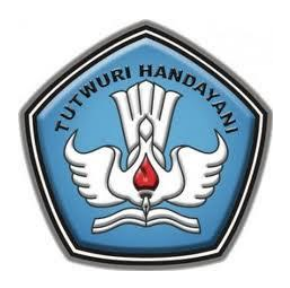

# **PANDUAN**

**UJICOBA DIKLAT INTERAKSI ONLINE**

**KEMENTERIAN PENDIDIKAN DAN KEBUDAYAAN BADAN PENGEMBANGAN SUMBER DAYA MANUSIA PENDIDIKAN DAN KEBUDAYAAN DAN PENJAMINAN MUTU PENDIDIKAN 2014**

# **KATA PENGANTAR**

Guru sebagai tenaga profesional mempunyai fungsi, peran, dan kedudukan yang sangat penting dalam mencapai visi pendidikan 2025 yaitu menciptakan insan Indonesia cerdas dan kompetitif. Karena itu, profesi guru harus dihargai dan dikembangkan sebagai profesi yang bermartabat sebagaimana diamanatkan dalam Undang-Undang Nomor 14 Tahun 2005 tentang Guru dan Dosen.

Sebagai tenaga profesional, guru wajib melakukan kegiatan pengembangan keprofesian berkelanjutan (PKB). Agar seluruh guru dapat tertangani di dalam pelaksanaan kegiatan PKB-nya dikembangkan salah satu moda PKB guru melalui sistem Diklat Interaksi Online. Agar pelaksanaan sistem dapat berjalan dengan baik kedepannya perlu dilakukan ujicoba sistem terlebih dahulu. Oleh karena itu, buku ini disajikan untuk memberi informasi seputar pelaksanaan ujicoba sistem DIO.

Pada kesempatan ini ucapan terima kasih disampaikan kepada berbagai pihak yang telah memberikan bantuan secara maksimal untuk dapat mewujudkan dan memungkinkan terbangunnya sistem DIO sebagai wujud pelayanan pemerintah terhadap kegiatan PKB guru. Mudah-mudahan buku ini dapat menjadi acuan dan sumber inspirasi bagi pihakpihak yang akan dan telah terlibat dalam pelaksanaan ujicoba sistem DIO. Kritik dan saran yang membangun sangat diharapkan untuk menyempurnakan sistem yang sedang dikembangkan ini di masa mendatang.

Akhirnya, semoga Allah SWT melimpahkan kekuatan pada kita untuk selalu berkomitmen melaksanakan perbaikan mutu pendidikan sesuai dengan tugas dan tanggung jawab kita masing-masing.

Amien

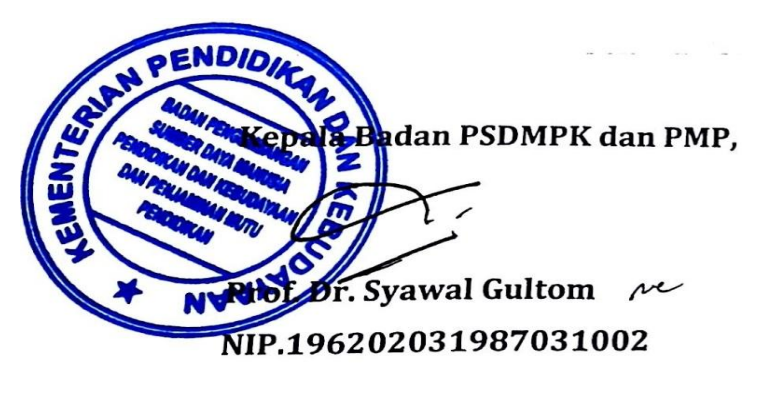

ii

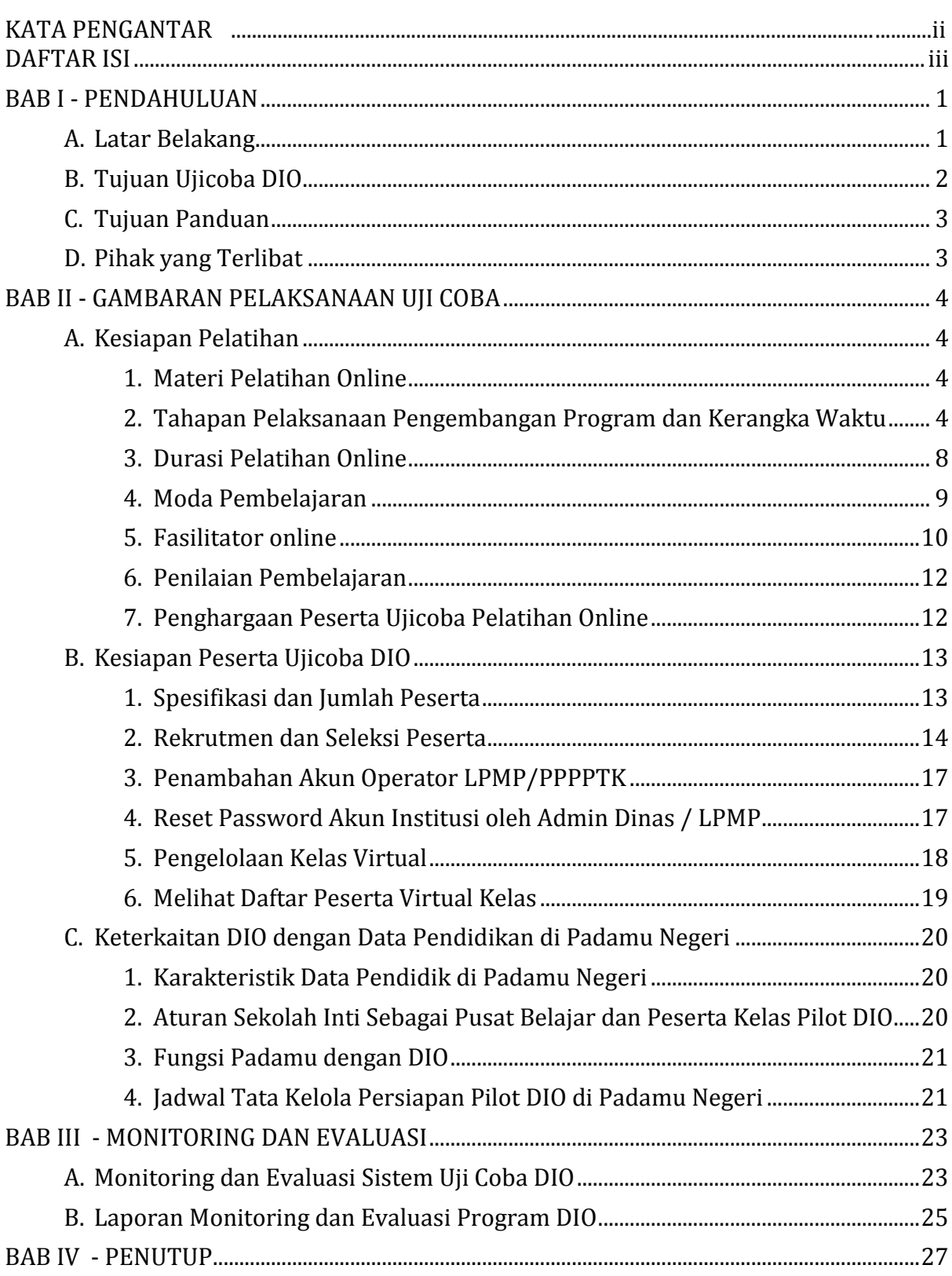

# **DAFTAR ISI**

#### **A. Latar Belakang**

Pendidik dan Tenaga Kependidikan profesional mempunyai tugas, fungsi, dan peran penting dalam mencerdaskan kehidupan bangsa. Serta diharapkan mampu berpartisipasi dalam pembangunan nasional untuk mewujudkan insan Indonesia yang bertakwa kepada Tuhan Yang Maha Esa, unggul dalam ilmu pengetahuan dan teknologi, memiliki jiwa estetis, etis, berbudi pekerti luhur, dan berkepribadian. Tidaklah berlebihan kalau dikatakan bahwa masa depan masyarakat, bangsa, dan negara, sebagian besar ditentukan oleh pendidik dan tenaga kependidikan yang profesional. Agar pendidik dan tenaga kependidikan dapat melaksanakan tugas profesional secara berkualitas, maka wajib untuk selalu meningkatkan kemampuan profesionalnya secara berkelanjutan sesuai dengan pengembangan ilmu pengetahuan dan teknologi.

Sebagai langkah mengaktualisasikan pendidik dan tenaga kependidikan sebagai tenaga profesional, Kementerian Pendidikan dan Kebudayaan mengembangkan program fasilitasi melalui sistem Diklat Interaksi Online (DIO) agar semua guru dapat meningkatkan profesionalitasnya melalui program kegiatan Pengembangan Keprofesian Berkelanjutan (PKB). Dengan melaksanakan kegiatan PKB secara terus menerus, diharapkan dapat memperkecil kesenjangan antara pengetahuan, keterampilan, kemampuan sosial dan kepribadian yang telah dimiliki pendidik dan tenaga kependidikan saat ini dengan tuntutan profesional pendidik dan tenaga kependidikan di masa mendatang.

Mengingat jumlah guru di Indonesia mencapai 3 juta Guru yang harus senantiasa ditingkatkan profesionalismenya sistem DIO diharapkan sebagai program terobosan untuk dapat memfasilitasi PKB guru yang dilaksanakan dengan mekanisme online yang dapat memberikan manfaat sebagai berikut:

#### **Akses yang lebih luas**

Penyelenggara pelatihan seperti PPPPTK dapat menyediakan akses pengembangan profesional lebih luas dengan sasaran guru lebih banyak.

#### **Berpotensi untuk meningkatkan kualitas pembelajaran**

Interaktivitas dari kelas online yang dilakukan oleh tim PPPPTK, berpotensi untuk meningkatkan kualitas pembelajaran. Modul online dapat dievaluasi dari waktu ke waktu, diperbaiki dan disesuaikan untuk pemanfaatan berikutnya.

#### **Penyampaian yang fleksibel**

Pelatihan disampaikan dengan lebih fleksibel dalam bentuk online secara penuh maupun hybrid (campuran), dengan berbagai skenario pelatihan (misalnya belajar berkelompok dalam KKG/MGMP atau belajar secara mandiri).

# **Penggunaan yang meluas ke ruang kelas**

Guru akan dapat memanfaatkan materi online dan hasil belajar mereka di ruang kelas mereka untuk pelaksanaan pembelajaran kepada para siswa.

#### **Pemanfaatan teknologi**

Ketika mengikuti pembelajaran online, guru akan meningkatkan keterampilan mereka dalam literasi teknologi, pendalaman pengetahuan, kreasi pengetahuan, dan penyebarluasan pengetahuan.

Dengan berbagai manfaat tersebut di atas, Badan Pengembangan Sumber Daya Manusia Pendidikan dan Kebudayaan dan Penjaminan Mutu Pendidikan Kementerian Pendidikan dan Kebudayaan berencana untuk mengujicobakan Diklat Interaksi Online (DIO) sebelum diberlakukan secara masif kepada guru sebagai bagian dari kegiatan Pengembangan Keprofesian Berkelanjutan (PKB) yang merupakan unsur utama dalam pengembangan karir guru.

# **B. Tujuan Ujicoba DIO**

Tujuan utama ujicoba DIO ini adalah untuk mendokumentasikan proses serta mendapatkan masukan terhadap sistem yang dikembangkan guna perbaikan sistem lebih lanjut.

Untuk mencapai tujuan ini, maka kegiatan ujicoba ini meliputi:

- 1. Perancangan dan pengembangan pelatihan online untuk keperluan ujicoba model dan sistem.
- 2. Persiapan sistem Padamu Negeri, *Learning Management System* dan media online lainnya menyesuaikan dengan kebutuhan ujicoba pelatihan online.
- 3. Implementasi pelatihan online kepada peserta (Guru) menggunakan Learning Management System dan media online lainnya.
- 4. Monitoring dan evaluasi pelaksanaan program dan menyusun panduan praktik yang baik untuk pelatihan online yang masif, terstruktur, sistematis, efisien dan berkualitas serta diakui sebagai bagian dari Pengembangan Keprofesian Berkelanjutan (PKB).

#### **C. Tujuan Panduan**

Panduan ini disusun untuk digunakan oleh para penyelenggara/penyedia dan peserta ujicoba DIO agar memiliki pemahaman yang sama terkait dengan program ujicoba untuk mencapai tujuan program yang dikembangkan.

#### **D. Pihak yang Terlibat**

Kegiatan ini akan dikelola dan dilaksanakan oleh BPSDMPK-PMP (Pusbangprodik, Bagren dan PPPPTK) serta didampingi oleh mitra di sektor swasta dan publik serta Bank Dunia dalam memberikan asistensi teknis pada proses persiapan uji coba ini.

#### **A. Kesiapan Pelatihan**

# **1. Materi Pelatihan Online**

Di dalam pelaksanaan ujicoba DIO, PPPPTK yang ditunjuk sebagai penyelenggara program diberi kewenangan untuk menentukan materi pelatihan online. Materi pelatihan berdasarkan kesiapan masing-masing PPPPTK yang dipilih dari materi yang telah dikembangkan selama ini. Masing-masing PPPPTK bertanggungjawab penuh terhadap validitas materi yang akan digunakan dalam pelaksanaan ujicoba. Diharapkan materi yang dipilih dan digunakan dalam sistem DIO telah melalui validitas ahli di masing-masing PPPPTK.

Materi yang dipilih dan digunakan dalam sistem DIO dari masing-masing PPPPTK, sebagai berikut:

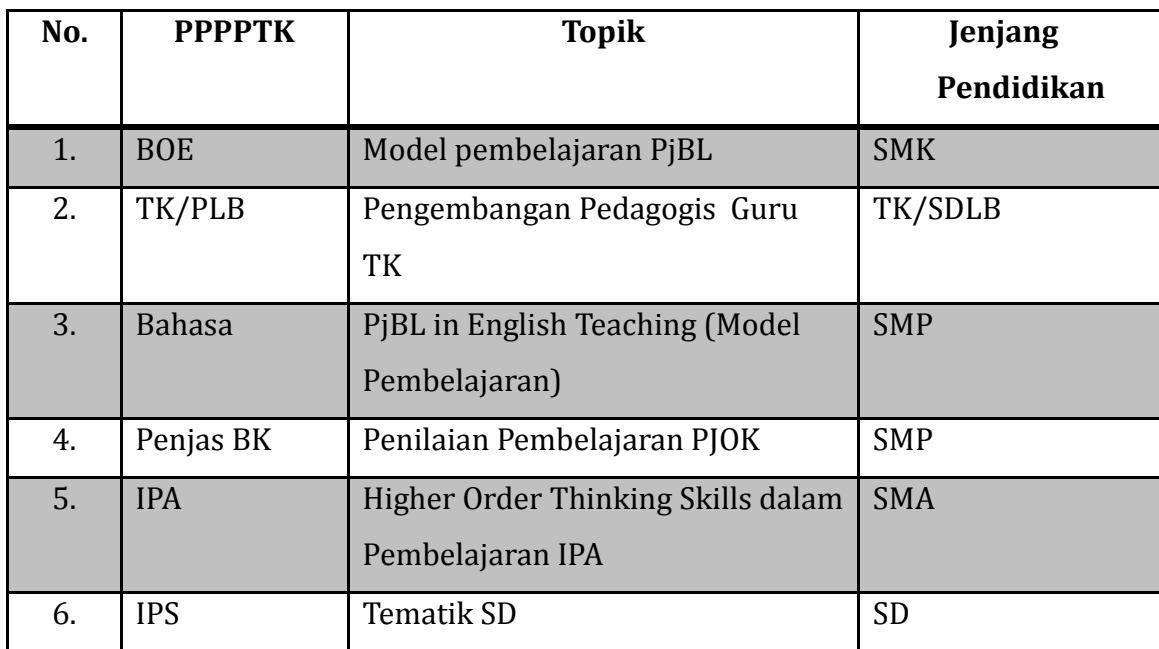

# **2. Tahapan Pelaksanaan Pengembangan Program dan Kerangka Waktu**

#### **a. Tahapan**

Pelaksanaan ujicoba sistem DIO dibagi menjadi 4 (empat) tahapan sebagaimana tertuang dalam tabel sebagai berikut.

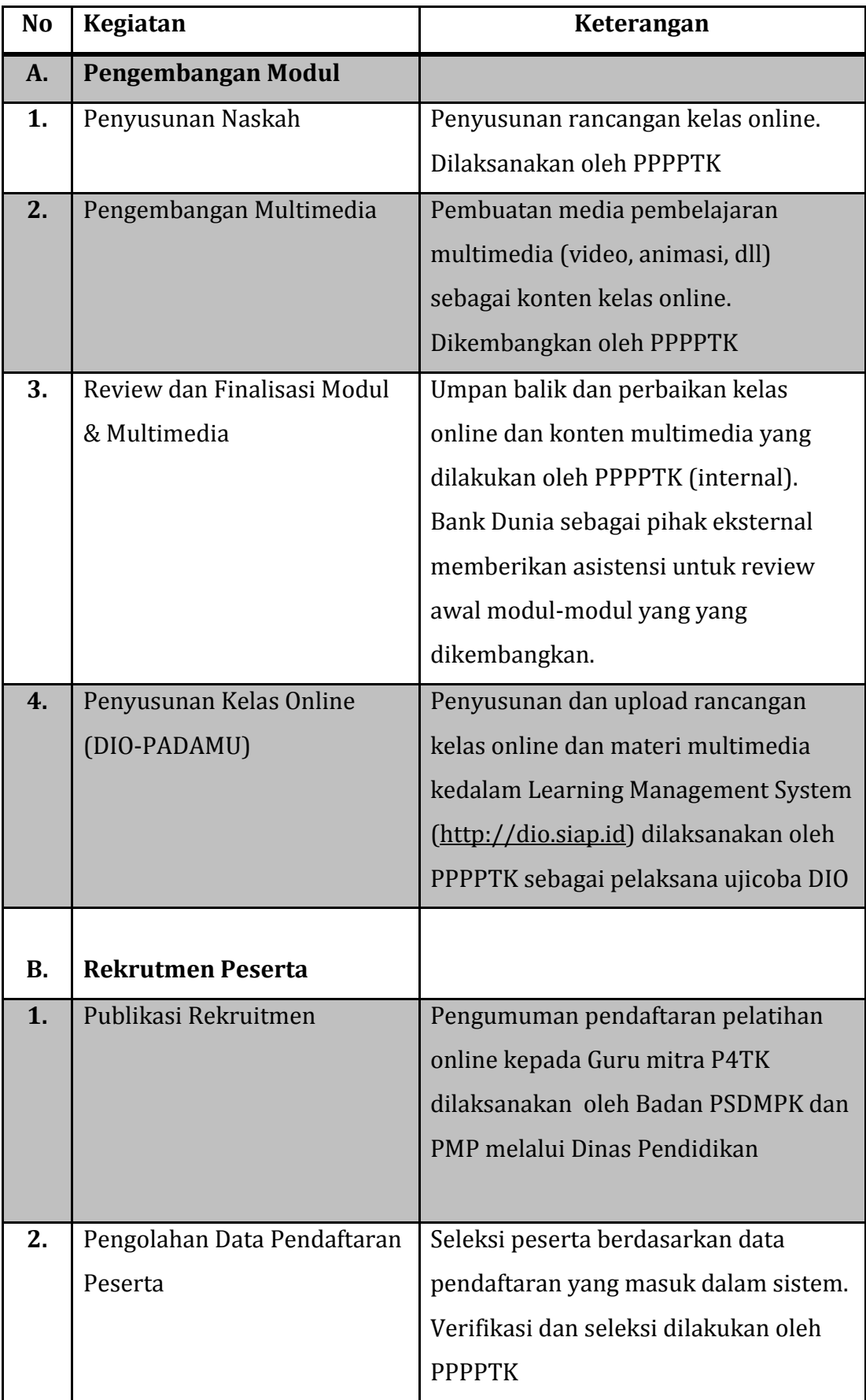

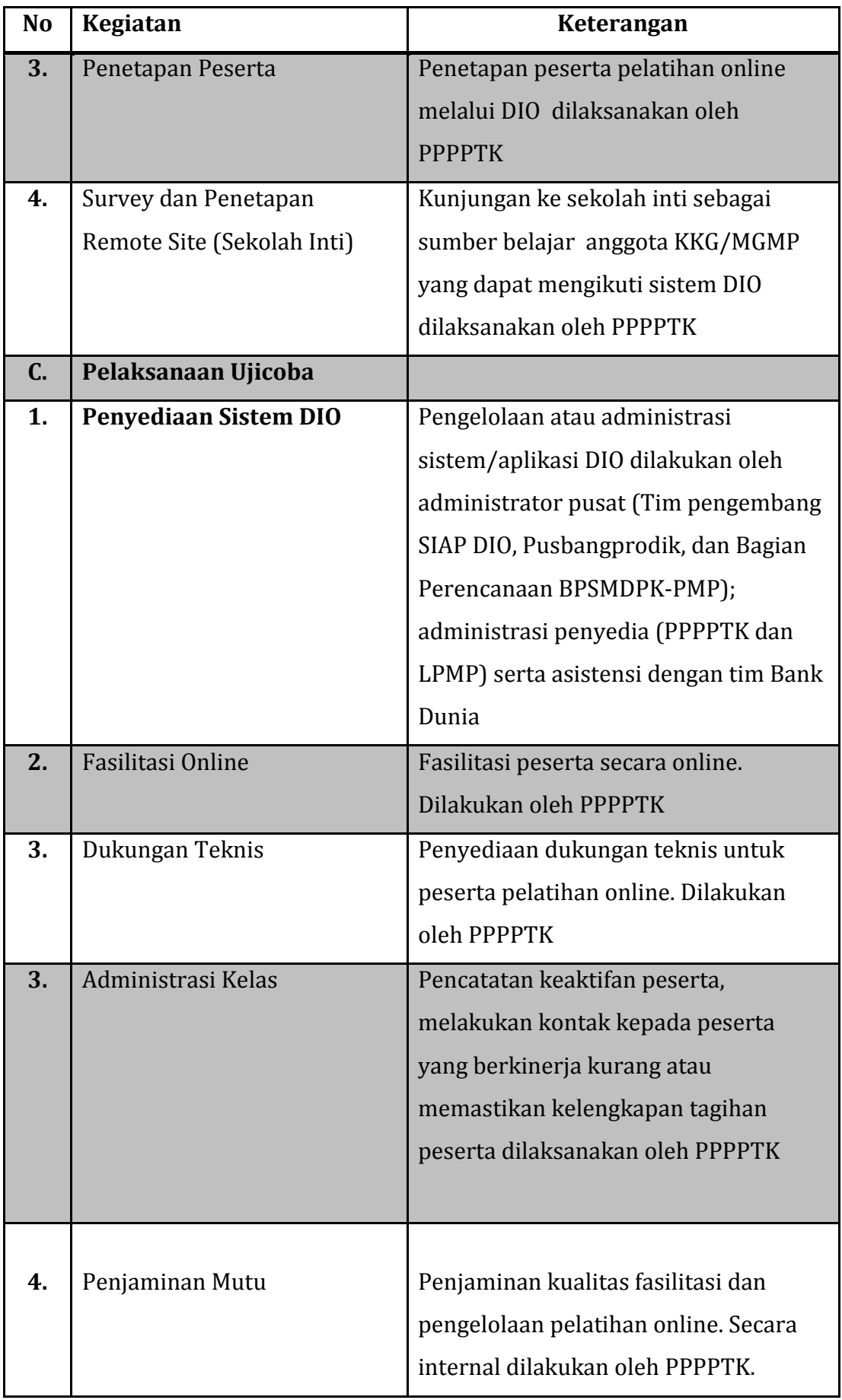

6

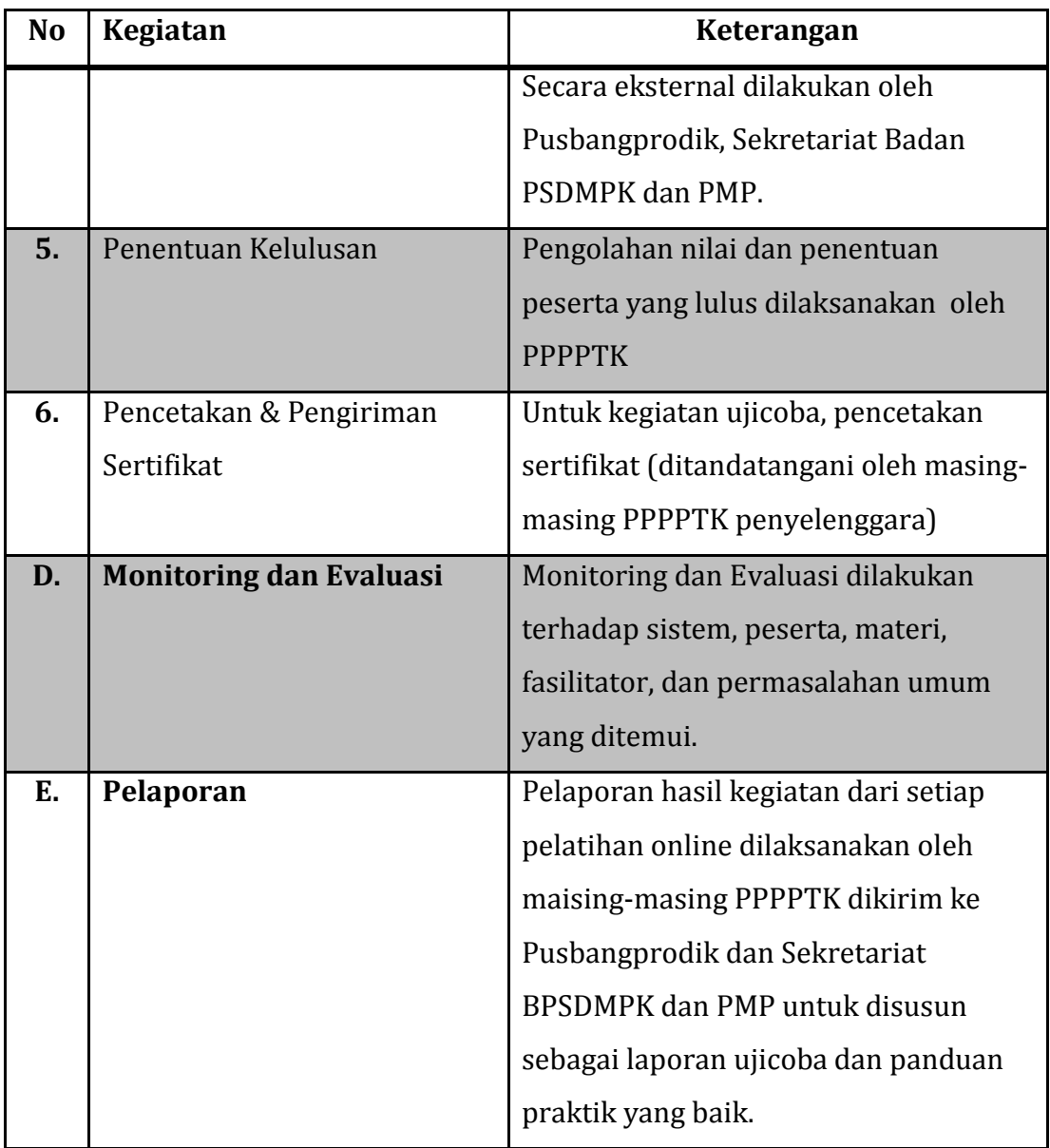

# **b. Kerangka Waktu**

Jadwal pelaksanaan dari masing-masing tahapan diatas dapat dilihat pada tabel sebagai berikut.

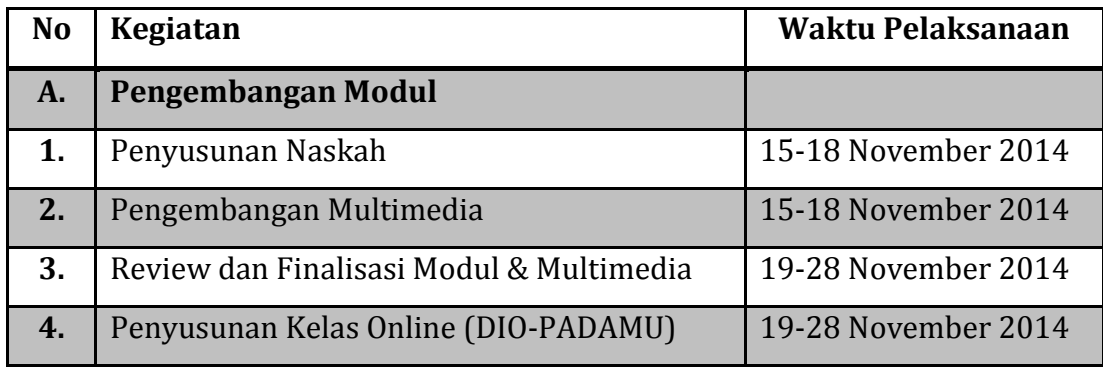

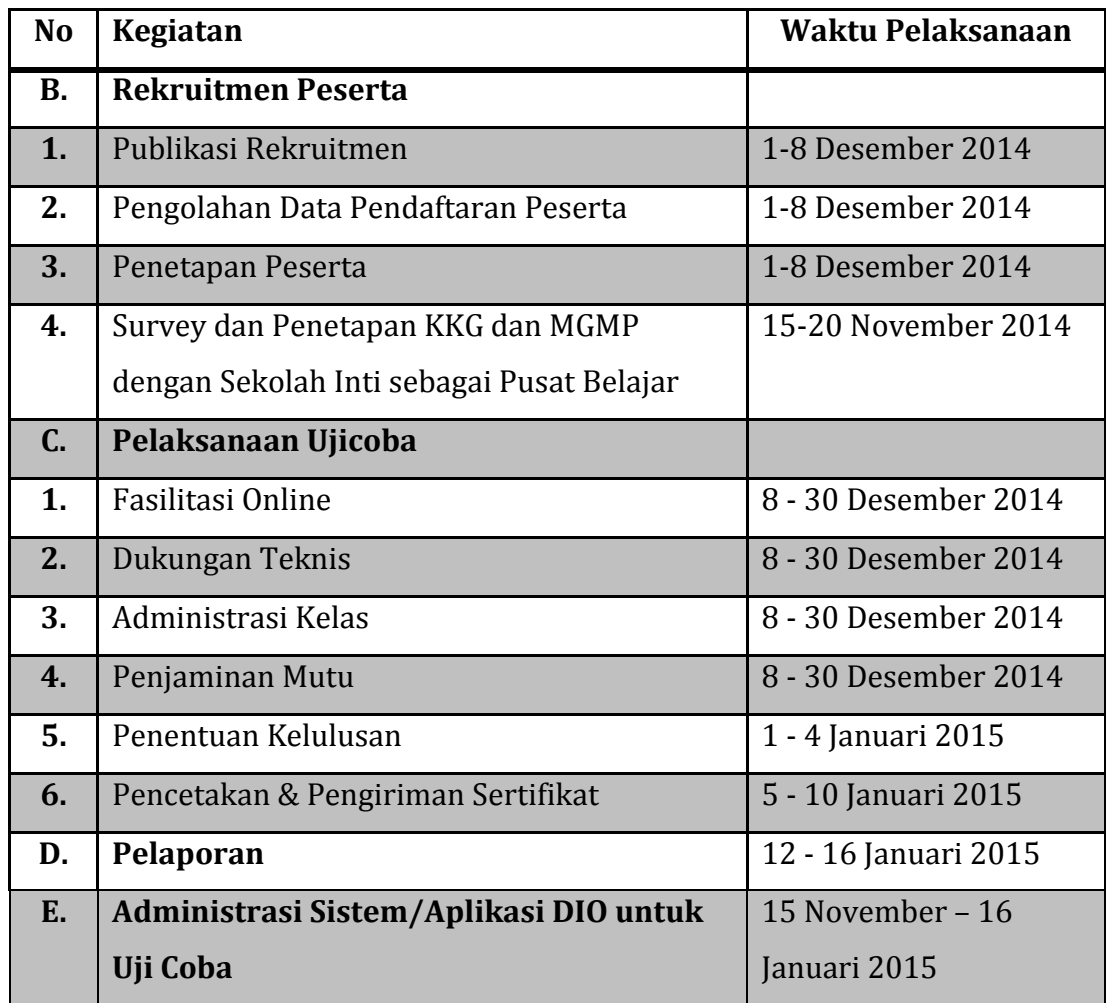

# **3. Durasi Pelatihan Online**

Jangka waktu pelaksanaan pelatihan dalam kegiatan ujicoba sistem DIO dilaksanaan sesuai dengan kesiapan PPPPTK sebagai pelaksana ujicoba dengan durasi pelatihan selama 32 Jam Pelajaran (JP) dengan mekanisme pelatihan sebagai berikut.

- a. Pelaksanaan pelatihan 32 jam pelajaran ini akan dilaksanakan dalam periode 14 hari secara online.
- b. Setiap minggu peserta pelatihan harus melaksanakan kegiatan pelatihan selama minimum 16 jam per minggu untuk durasi pelatihan selama 14 hari.
- c. Pelaksanaan pelatihan mingguan yang dilaksanakan oleh masing-masing peserta meliputi:
	- 1) Paling tidak 9 jam Sesi belajar mandiri berdasarkan penugasan/instruksi online dalam sesi asinkronus (misalnya memahami bacaan dan materi bergerak lain dan berdiskusi online).
- 2) Paling tidak 3 jam sesi belajar dalam kegiatan sinkronus bersama fasilitator dan peserta lain.
- 3) Paling tidak 3 jam pengerjaan tugas mandiri.
- 4) Paling tidak 1 jam per minggu mengerjakan evaluasi (kuis, test, dll) atau penugasan lain.

## **4. Moda Pembelajaran**

Pelatihan online yang diujicobakan haruslah berpotensi meningkatkan kualitas pembelajaran, serta berpusat kepada peserta. Uji coba DIO akan menggunakan moda full online dan hybrid (campuran antara tatap muka dan online).

Untuk itu, sangat diharapkan untuk mengadopsi beberapa model pembelajaran aktif berikut ini dalam rangkaian kegiatannya:

- a. Pembelajaran Berbasis Inkuiri (Penyelidikan)
- b. Discovery Learning
- c. Pembelajaran Berbasis Proyek
- d. Pembelajaran Berbasis Masalah

Model-model pembelajaran di atas merupakan gambaran yang dapat dipilih oleh Penyusun materi Pelatihan Online dan disesuaikan dengan kebutuhan serta karakteristik materi pelatihan*.*

Dalam kegiatan ini para peserta ujicoba dan fasilitator akan berinteraksi secara online dalam Learning Management System (LMS[\) http://dio.siap.id](http://dio.siap.id/) serta media online lainnya, serta menggunakan Sekolah inti dari KKG/MGMP sebagai pusat belajar, untuk berdiskusi bersama peserta lain secara tatap muka dan melakukan konferensi video dengan fasilitator untuk mendapatkan dukungan teknis, diskusi maupun presentasi.

#### *5. Video Conference*

Salah satu aktivitas yang harus diikuti peserta dalam kegiatan DIO adalah kehadiran dan keaktifan peserta dalam kegiatan video *conference (Vicon).* Untuk memastikan vicon dapat berjalan dengan baik, pelaksana DIO dimohon untuk melakukan Gladi Vicon.

Gladi vicon ini bertujuan untuk latihan dan uji coba dalam rangka persiapan pelaksanaan Vicon saat jadwal kelas virtual berlangsung.

Pelaksanan latihan dan ujicoba ini melibatkan Admin PPPPTK, Pengajar, Asisten Pengajar dengan para Operator PB secara mandiri dikoordinasi oleh Admin PPPPTK.

#### **6. Fasilitator online**

Dalam pelaksanaan DIO, setiap PPPPTK wajib menunjuk widyaiswara atau PTK yang memenuhi syarat serta memiliki keahlian yang sesuai dengan bidang materi yang akan diujicobakan, untuk menjadi fasilitator online bagi guru-guru yang ikut serta dalam pelaksanaan uji coba sistem DIO.

Dalam mempermudah melakukan fasilitasi pembelajaran, satu program pelatihan dapat difasilitasi oleh beberapa fasilitator dan dibagi dalam beberapa kelompok kecil (jika pesertanya banyak). Satu fasilitator dapat memfasilitasi hingga 30 peserta (jumlah peserta dapat disesuaikan).

Tugas fasilitator dalam pelaksanaan ujicoba sistem DIO adalah:

- a. Memberikan bimbingan kepada peserta mengenai langkah-langkah yang akan dilalui, dengan:
	- 1) Posting pengumuman untuk tahapan-tahapan utama kelas seperti permulaan pelatihan online, pergantian sesi, tengah sesi, serta di akhir pelatihan.
	- 2) Memberikan silabus dan jadwal, serta memastikan semua peserta memahaminya.
	- 3) Mengingatkan para peserta untuk mengumpulkan tugas, berpartisipasi aktif dalam diskusi, membaca dan mempelajari materi pelatihan, serta memastikan seluruh peserta memenuhi persyaratan minimal yang ditentukan.
- b. Membangun komunitas online melalui sesi perkenalan di mana komunikasi online yang efektif dapat terbentuk.
- c. Memfasilitasi diskusi. Diskusi merupakan salah satu bukti pembelajaran penting dari peserta, oleh karena itu fasilitator perlu secara efektif

memfasilitasi diskusi dengan mengajukan pertanyaan-pertanyaan yang efektif, yang mendorong pemikiran kritis peserta.

- d. Meringkas atau menyimpulkan sesi untuk memastikan pembelajaran peserta disimpulkan saat setiap sesi usai. Penekanan pembelajaran dapat dilakukan di sini.
- e. Mencatat keaktifan peserta dan melakukan penilaian (kinerja dan produk) pembelajaran sesuai dengan standar penilaian yang telah ditetapkan dan disepakati.

Prinsip-prinsip yang harus dipegang oleh fasilitator dalam pelaksanaan tugasnya adalah:

- a. Buatlah setiap orang merasa disambut dan didengar, ciptakan lingkungan yang nyaman.
- b. Tetapkan tujuan yang jelas dan ekspektasi di awal pelatihan dengan menggunakan DIO.
- c. Berikan dukungan belakang layar lewat Email atau media komunikasi lainnya.
- d. Dorong komunikasi di antara peserta.
- e. Berikan contoh partisipasi dan teknik berdiskusi untuk para peserta.
- f. Buatlah diskusi tetap hidup, hindari stagnasi atau kemandegan.
- g. Pertahankan diskusi tetap pada alur atau topiknya.
- h. Dorong peserta untuk memahami kurikulum DIO.
- i. Pastikan peserta dan kurikulum telah sinkron.
- j. Tutup setiap sesi sebelum bergerak maju.

Fasilitator dalam melaksanakan tugas diawali dengan pemahaman netiket kepada peserta ujicoba sistem DIO sebagai berikut.

- a. Selalu ingat bahwa di balik jaringan, komunikasi dilakukan antar manusia sehingga tulisan atau pernyataan perlu disampaikan secara hati-hati.
- b. Mentaati standar-standar perilaku seperti yang selalu dilakukan dalam kehidupan yang nyata.
- c. Memahami keberadaan dalam *cyberspace*
- d. Hormatilah waktu dan *bandwidth* orang lain
- e. Mematuhi aturan kelompok diskusi
- f. Menjaga kesopanan
- g. Berbagi pengetahuan
- h. Bantulah mengendalikan perang api (*flame wars*)
- i. Menghormati privasi orang lain
- j. Tidak menyalah gunakan wewenang
- k. Saling memaafkan, karena komunikasi *online* dapat menimbulkan kesalahpahaman yang tidak disengaja.

# **7. Operator Pusat Belajar pada Sekolah Inti**

- a. Pada setiap lokasi Pusat Belajar yang terdaftar/diaktifkan akan diangkat Operator PB di setiap kelas virtual.
- b. Para operator PB adalah semua anggota operator sekolah padamu yang sekolahnya ditetapkan sebagai PB yang secara otomatis didaftarkan sebagai pengajar non editing di LMS DIO.
- c. Tugas para operator PB adalah sebagai pengajar non editing di sisi Pusat Belajar yang diberi hak akses mengoperasikan aktivitas vicon (big blue button).

#### **8. Penilaian Pembelajaran**

Peserta uji coba sistem DIO harus mengikuti keseluruhan rangkaian kegiatan DIO sesuai dengan materi yang disampaikan oleh masing-masing PPPPTK. Pada akhir kegiatan sistem DIO akan ditentukan kelulusan peserta. Penentuan kelulusan peserta ujicoba pelatihan online didasarkan keaktifan peserta didalam pelaksanaan pelatihan. Keaktifan peserta dilihat dari hal-hal sebagai berikut.

- a. Aktivitas (diskusi, catatan kehadiran, termasuk quiz) : 35%
- b. Tugas (Jurnal Proses, produk multimedia, ringkasan, laporan, blog, dll) : 50% c. Post-Test : 15%

#### **9. Penghargaan Peserta Ujicoba Pelatihan Online**

Peserta yang dinyatakan lulus pelaksanaan Sistem DIO akan mendapatkan penghargaan berupa Surat Tanda Tamat Pendidikan dan Pelatihan (STTPL) yang ditandatangani oleh masing-masing PPPPTK penyelenggara kegiatan, berstempel basah, mencantumkan struktur program dan kualifikasi hasil pelatihan sebagai berikut:

- a. Baik Sekali (>85)
- b. Baik (75< x<=85)
- c. Cukup  $(60 < x < 75)$

Surat Tanda Tamat Pendidikan dan Pelatihan (STTPL) bagi peserta yang lulus akan diterbitkan (dicetak fisik) oleh masing-masing PPPPTK dan akan didistribusikan via kurir/pos ke alamat peserta.

#### **B. Kesiapan Peserta Ujicoba DIO**

#### **1. Spesifikasi dan Jumlah Peserta**

Peserta adalah pendidik yang memiliki NUPTK dan memiliki keanggotaan aktif di Padamu Negeri. Peserta ujicoba berasal dari anggota KKG/MGMP binaan masing-masing PPPPTK. Peserta harus mendaftarkan diri secara berkelompok sesuai dengan keanggotaannya dalam KKG/MGMP terlebih dahulu kepada P4TK, dimana setiap KKG/MGMP minimum sebanyak 3 (tiga) orang dari anggotanya mendaftarkan keikutsertaannya dalam ujicoba sistem DIO dan maksimal sebanyak 25 orang atau disesuaikan dengan kondisi setempat. Jumlah minimal dari KKG/MGMP yang terdaftar di setiap pelatihan adalah 10. Sedangkan jumlah maksimal peserta dari setiap kelas DIO adalah 25 orang.

Sistem Padamu Negeri akan mengundang dan memproses ajuan mandiri calon peserta dengan aturan seleksi sbb:

- a. Pendidik calon peserta wajib memiliki PegID/NUPTK aktif bintang 4 hijau.
- b. Pendidik calon peserta yang domisilisinya hanya satu area Kab/Kota dengan lokasi sekolah inti sebagai pusat belajar.
- c. Pendidik calon peserta yang jenjang dan mapel utamanya sesuai sasaran jenjang pendidikan dan mata pelajaran Kelas Pilot DIO yang ditawarkan.
- d. Tidak selalu berdasarkan keanggotan kolompok KKG/MGMP yang sesuai dengan sekolah intinya.
- e. Sistem membatasi maksimal 25 pendaftar pertama, selebihnya akan ditolak.
- f. Aturan seleksi pada poin e tersebut berlaku juga pada daftar sasaran pendidik (guru) yg ditetapkan oleh masing-masing PPPPTK (tanpa prosedur ajuan mandiri).

g. Memiliki literasi TIK minimal (mampu menggunakan aplikasi komputer seperti Word, Powerpoint, dan Excel, serta mampu bernavigasi di dalam jaringan/Internet).

#### **2. Rekrutmen dan Seleksi Peserta**

Proses rekrutmen dan seleksi peserta akan dilakukan oleh masing-masing PPPPTK. Setiap peserta akan memperoleh surat undangan pelatihan yang akan dipublikasikan oleh sistem Padamu Negeri. Peserta juga diwajibkan untuk mencetak pengajuan keikutsertaan yang harus ditandatangani oleh Kepala Sekolah, serta wajib mengirimkan surat pemberitahuan keikutsertaan kepada Dinas Pendidikan setempat sebagai informasi (sistem Padamu Negeri akan menyediakan surat ini).

- **a. Alur Pengajuan Kepesertaan/Pendaftaran dan Proses Pelatihan Bagi Peserta**
	- 1) Pengajuan Kepesertaan dapat dilakukan dengan mengakses [http://siap.padamu.id.](http://siap.padamu.id/) secara mandiri melalui aplikasi SIAP PADAMU NEGERI. Adapun prosedur pengajuannya dapat dilihat pada diagram alir 1.1.

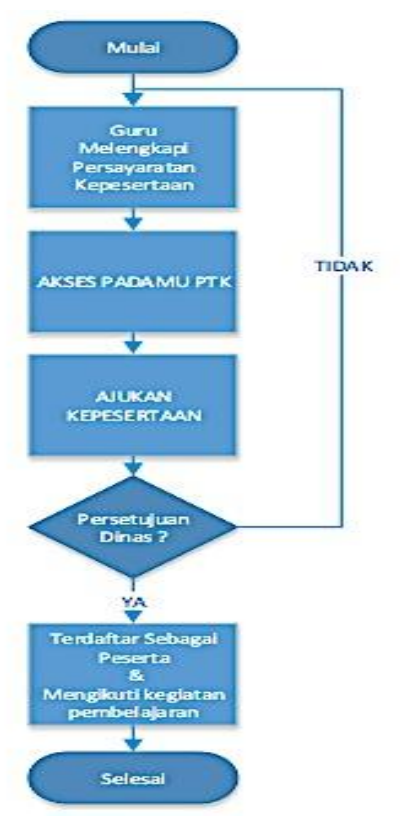

- 2) Tahap melakukan pengajuan kepesertaan melalui aplikasi Padamu Negeri adalah sebagai berikut :
	- a) Akses ke laman Padamu Negeri, dan login menggunakan akun Padamu PTK yang anda miliki
	- b) Pilih menu DIO pada menu layanan dan klik tombol AJUAN PESERTA yang tertera pada laman kerja utama
	- c) Pilih sekolah inti sebagai PUSAT BELAJAR (PB) yang hendak anda ikuti beserta jadwal kegiatannya. Dan klik tombol BENAR & LANJUT jika telah anda telah selesai
	- d) Periksalah kembali ajuan anda, anda akan di beri 3 opsi pilihan yaitu :
		- BATAL untuk melakukan pembatalan pengajuan
		- PILIH DIO LAIN untuk melakukan perubahan kelas dan jadwal
		- SIMPAN apabila anda merasa ajuan anda sudah benar
- 3) Cetaklah surat ajuan untuk kemudian mendapatkan persetujuan dari pihak yang berwenang dan bawalah ke masing-masing Dinas Pendidikan wilayah anda.
- 4) Apabila anda selesai, maka dashboard akan menampilkan status ajuan anda. Anda masih dapat melakukan proses pembatalan SELAMA DINAS BELUM MELAKUKAN PERSETUJUAN.
- 5) Periksalah status ajuan anda secara berkala, apabila telah mendapatkan persetujuan oleh Dinas maka tampilan laman ajuan anda akan berubah seperti tampak pada gambar di bawah ini.

#### **b. Persetujuan dan Pembatalan Kepesertaan oleh Dinas Pendidikan**

Agar seorang Guru dapat mengikuti kegiatan DIO, persetujuan Dinas Pendidikan setempat diperlukan. Untuk melakukan persetujuan tersebut Admin Padamu Negeri Dinas Pendidikan setempat melakukan langkah-langka seperti pada uraian dibawah ini.

- 1) Akses laman PADAMU NEGERI, dan login sebagai Admin/Operator Dinas Pendidikan.
- 2) Akses ke menu DIKLAT DAN PELATIHAN, di pilih menu KELOLA DAFTAR PESERTA
- 3) Pilih ANGKATAN, kemudian sorotlah tanda pada sebelah kanan pada

peserta yang hendak anda setujui atau batalkan kepesertaannya.

4) Pastikan data kepesertaan yang anda setujui atau batalkan telah benar, klik YA jika sudah benar atau TIDAK jika salah.

#### **c. Kesiapan Sistem Pendukung Ujicoba DIO**

1) Penambahan Operator Sekolah Inti sebagai Pusat Belajar

Pusat belajar merupakan lokasi yang ditunjuk oleh Dinas Pendidikan setempat sebagai pusat kegiatan belajar mengajar secara interaktif secara online melalui program DIO. Untuk keperluan pengelolaan dan pengoperasian layanan diperlukan adanya operator dimasing-masing pusat belajar. Dinas pendidikan diwajibkan untuk menunjuk operator pada setiap pusat belajar untuk keperluan tersebut.

Untuk mengangkat operator pada pusat belajar dilakukan dengan langkah-langkah sebagai berikut :

- a) Admin/Operator Padamu Dinas Pendidikan akses dan login ke PADAMU NEGERI
- b) Akses ke menu DIKLAT DAN PELATIHAN, di pilih menu DAFTAR OPERATOR PUSAT BELAJAR
- c) Pilih tanda (+) untuk menambahkan operator. Masukkan alamat email yang telah resmi dan terverifikasi pada sistem SIAP Online. Jika email belum terdaftar, mintalah calon operator tersebut untuk melakukan pendaftaran di <https://paspor.siap-online.com/registrasi>
- d) Anda akan diminta untuk melengkapi biodata dan penempatan tugas dari operator yang bersangkutan, isilah seluruh kolom dengan sebenar-benarnya. Jika telah selesai klik LANJUT.
- e) Sistem akan mencetakkan Surat Tugas disertai kode aktivasi untuk diberikan kepada operator yang bersangkutan.
- f) Apabila di kemudian hari terjadi perubahan atau anda hendak menonaktifkan operator yang telah diangkat. Anda dapat melakukannya dengan cara menyorot tanda segitiga pada nama operator dan pilih opsi EDIT OPERATOR atau HAPUS OPERATOR Akun Institusi LPMP/PPPPTK.
- g) Pengelolaan dan pengeturan Virtual Kelas dilakukan oleh LPMP dan

PPPPTK. Untuk kebutuhan tersebut diperlukan adanya Akun Institusi yang akan diberikan oleh Badan Pengembangan Sumber Daya Manusia Pendidikan dan Kebudayaan - Penjaminan Mutu Pendidikan (BPSDMPK-PMP).

h) Akun Institusi tidak dapat dilakukan untuk melakukan transaksi operasional Institusi. Untuk melakukan pengelolaan Kelas Virtual dan layanan-layanan administrasi lainnya, angkat dan gunakan akun dengan Admin/Operator Institusi dengan menggunakan Akun Institusi.

#### **3. Penambahan Akun Operator LPMP/PPPPTK**

Akun Institusi digunakan menambahkan Admin/Operator untuk melakukan transaksi operasional sesuai dengan institusi masing-masing. Selain menggunakan Akun institusi, Admin/Operator dapat ditambahkan melalui akun Admin lainnya.

Langkah-langkah penambahan operator dilakukan dengan cara sebagai berikut:

- a. Operator baru yang akan ditambahkan diwajibkan memiliki Akun Individu Publik atau akun Individu Insitusi
- b. Admin LPMP login ke layanan PADAMU kemudian pilih menu Kelola Dinas > Kelola Akun > Daftar Akun Administrator. Setelah itu klik ikon tombol tanda tambah (+)
- c. Isikan alamat email operator baru yang telah didaftarkan, kemudian klik CEK EMAIL
- d. Ditampilkan DATA AKUN operator baru tersebut, jika sudah benar klik SIMPAN
- e. Ditampilkan tambah operator baru telah berhasil, klik CETAK untuk mencetak surat akun.
- f. Operator baru harus melakukan aktivasi akun untuk bisa menggunakan layanan PADAMU, lihat panduan yang ada pada cetak surat akun.

#### **4. Reset Password Akun Institusi oleh Admin Dinas / LPMP**

Untuk melakukan reset password terhadap institusi dibawahnya, para pemegang akun institusi melakukan langkah-langkah sebagai berikut :

- a. Admin/Operator Institusi diatasnya melakukan Login.
- b. Melakukan akses ke SIAP Padamu Negeri, sesuai dengan hak akses yang dimiliki.
- c. Memilih layanan SATUAN PENDIDIKAN > STATUS AKTIVASI AKUN > LIHAT SEMUA FITUR.
- d. Memilih Menu Daftar Status Aktivasi Akun.
- e. Melakukan pencarian Instansi yang akan di lakukan reset password.
- f. Klik TANDA PANAH dan Pilih ATUR ULANG PASSWORD

# **5. Pengelolaan Kelas Virtual**

Untuk menjamin peserta kelas tidak berubah pada saat pelaksanaan (tidak mengijinkan ajuan baru ataupun pembatalan peserta) maka sistem akan melakukan penguncian. Wewenang untuk melakukan penguncian diberikan kepada :

- a. PPPPTK, untuk melakukan proses tersebut langkah dilakukan sebagai berikut :
	- 1) Operator LPMP/PPPPTK akses, dan login ke laman PADAMU NEGERI LPMP/PADAMU NEGERI PPPPTK
	- 2) Pilih menu DIKLAT DAN PELATIHAN kemudian sorot dan pilih menu KELOLA KELAS.
	- 3) Pilih Kelas yang akan diatur kemudian set dengan mengklik kelas tersebut menjadi TELAH DIMULAI dengan klik
		- a) Pendaftaran Pengola Kelas Virtual

Penambahan pengola kelas dilakukan oleh operator LPMP untuk tingkat SD dan PPPPTK untuk tingkat diatasnya. Pengelola kelas virtual terdiri dari dua katagori yaitu:

- Pengajar kelas virtual (Widyaiswara)
- Asisten pengajar/Operator
- b) Prosedur penambahan pengelola kelas dilakukan sebagai berikut.
	- Operator LPMP/PPPPTK akses, dan login ke laman PADAMU NEGERI LPMP/PADAMU NEGERI PPPPTK
	- Pilih menu DIKLAT DAN PELATIHAN kemudian sorot dan pilih menu DAFTAR PENGELOLA KELAS VIRTUAL
- Pilih tanda (+) untuk menambahkan pengelola kelas.
- Masukkan alamat email yang telah resmi dan terverifikasi pada sistem SIAP PADAMU NEGERI. Jika email belum terdaftar, mintalah calon operator tersebut untuk melakukan pendaftaran di <https://paspor.siap-online.com/registrasi>
- Anda akan diminta untuk melengkapi biodata dan penempatan tugas dari operator yang bersangkutan, isilah seluruh kolom dengan sebenar-benarnya
- Untuk PENGAJAR KELAS VIRTUAL (WIDYAISWARA) : Pilihlah opsi DITEMPATKAN SEBAGAI PENGAJAR dan pilihlah Kelas Virtual yang akan diampu sesuai dengan kompetensi pengajar
- Untuk ASISTEN PENGAJAR KELAS VIRTUAL (OPERATOR): Pilihlah opsi DITEMPATKAN SEBAGAI ADMIN / OPERATOR KELAS
- Sistem akan mencetakkan Surat Tugas disertai kode aktivasi untuk diberikan kepada operator yang bersangkutan.
- Apabila di kemudian hari terjadi perubaha atau anda hendak menonaktifkan pengelola kelas yang telah diangkat. Anda dapat melakukannya dengan cara menyorot tanda segitiga pada nama pengelola kelas dan pilih opsi EDIT PENGELOLA KELAS atau HAPUS KELAS

# **6. Melihat Daftar Peserta Virtual Kelas**

Admin atau Operator LPMP/PPPPTK dapat melihat dafar peserta kelas dari pusat belajar yang tergabung didalamnya.

Untuk melihat daftar peserta kelas berikut langkah-langkah yang harus dilakukan :

- a. Operator LPMP/PPPPTK akses, dan login ke laman PADAMU NEGERI LPMP/ PADAMU NEGERI PPPPTK
- b. Pilih menu DIKLAT DAN PELATIHAN kemudian sorot dan pilih menu DAFTAR PESERTA KELAS VIRTUAL
- c. Anda dapat melihat peserta virtual kelas dengan memilih:
	- 1) NAMA KELAS VIRTUAL, silahkan pilih nama kelas virtual yang ingin anda

lihat pesertanya.

- 2) ANGKATAN, silahkan pilih kelas virtual sesuai dengan angkatan yang anda ingin lihat.
- 3) Sistem akan menampilkan seluruh daftar peserta kelas berdasarkan nama Kelas Virtual dan Angkatan (Periode).

# **C. Keterkaitan DIO dengan Data Pendidikan di Padamu Negeri**

# **1. Karakteristik Data Pendidik di Padamu Negeri**

Program DIO terintegrasi dengan data yang terdapat pada Padamu Negeri sebagai sumber utama data pendidik (guru) calon peserta Kelas di DIO. Data pendidik yang terekam di Padamu Negeri tersebut memiliki karakterisik sebagai berikut:

- a. Setiap pendidik (guru) terikat dengan identitas Mata Pelajaran Utama yang diampu di lokasi sekolah induk bertugasnya.
- b. Mata Pelajaran dimaksud mengacu pada standar mapel yang berlaku di program sertifikasi guru. Khususnya mapel di jenjang SMK hanya dikenal rumpun mapel program keahlian/jurusan saja di Padamu Negeri.
- c. Khusus mata pelajaran kompetensi di jenjang SMK belum diakomodir oleh Padamu Negeri (sesuai standar mapel sergur tersebut).
- d. Setiap Guru terekam domisilinya berdasarkan lokasi sekolah tempat bertugas (asal provinsi dan asal kab/kota).
- e. Padamu Negeri belum mengakomodir keanggotaan pendidik (guru) pada kelompok KKG/MGMP tertentu di kab/kota masing-masing.

# **2. Aturan Sekolah Inti Sebagai Pusat Belajar dan Peserta Kelas Pilot DIO**

Berdasarkan karakteristik tersebut, pada Pilot DIO berlaku batasan dan aturan sebagai berikut:

- a. Setiap Kelas Pilot DIO yang ditawarkan memuat materi sasaran mapel yang harus ditentukan dan dipastikan sasaran JENJANG dan MAPEL para calon pesertanya.
- b. Setiap Sekolah Inti sebagai Pusat Belajar (PB) yang ditunjuk harus dipastikan sebagai lokasi anggota KKG/MGMP berkumpul yang sesuai dengan mata pelajaran dan jenjang pendidikan pada Kelas Pilot DIO yang ditawarkan.
- c. Pada setiap Kelas Pilot DIO akan didaftarkan maksimal 10 lokasi Sekolah Inti sebagai tempat Pusat Belajar.
- d. Setiap Sekolah Inti sebagai tempat Pusat Belajar (PB) memiliki kapasitas maksimal sebanyak 25 peserta atau disesuaikan dengan kondisi setempat Kelas Pilot DIO.

# **3. Fungsi Padamu dengan DIO**

DIO terintegrasi dengan Padamu Negeri tidak sebatas sebagai sumber data calon peserta kelas Pilot DIO saja. Padamu Negeri berfungsi melakukan beragam transaksi pengelolaan data terkait Pilot DIO yang meliputi:

- a. Transaksi registrasi peserta kelas DIO oleh akun individu Pendidik
- b. Transaksi pengelolaan kelas DIO oleh akun Admin Pusat Pengajar
- c. Transaksi penjadwalan vicon kelas DIO oleh akun Admin Pusat Pengajar
- d. Transaksi pengelolaan akun pengurus DIO oleh Akun Institusi/Akun Admin Pusat Pengajar, meliputi:
	- 1) Akun Admin Pusat Pengajar
	- 2) Akun Pengajar
	- 3) Akun Operator Kelas Pusat Pengajar (Asisten Pengajar)
	- 4) Akun Operator Kelas Pusat Belajar (Sekolah Inti)

# **4. Jadwal Tata Kelola Persiapan Pilot DIO di Padamu Negeri**

- a. Finalisasi daftar sekolah inti sebagai Pusat Belajar (PB) dan daftar calon peserta sasaran harap segera dikirim ke Tim Pusat DIO pada hari ini Selasa, tgl 2 Desember 2014 sebelum pukul 18.00 WIB.
- b. Mulai hari ini Selasa, tgl 2 Desember 2014 pukul 18.00 WIB situs LMS DIO di [http://dio.siap.id](http://dio.siap.id/) akan direset data penggunanya.
- c. Bekenaan dengan poin 2, diharapkan semua P4TK telah menyempurnakan konten-kontennya di LMS DIO sebelum pukul 18.00 WIB pada hari ini tgl 2 Desember 2014. Harap diperhatikan tanggal mulai Kelas yaitu: 8 Desember 2014 dan berakhir pada tanggal 27 Desember 2014.
- d. Mulai Rabu tgl 3 Desember 2014 pukul 12.00 WIB akan dilakukan sinkronisasi data akun pengelola kelas (pengajar dan asistennya), data PB, data kelas, data jadwal vicon per kelas dari Padamu Negeri ke LMS DIO.
- e. Berkenaan dengan poin 2, setiap Pusat Pengajar diwajibkan melakukan proses transaksi pengelolaan akun di Padamu Negeri mulai hari ini hingga tgl 3 Desember 2014 sebelum pukul 12.00 WIB, meliputi:
	- 1) Mengaktifkan Admin Pusat Pengajar oleh Akun Institusi
	- 2) Mengaktifkan Akun Pengajar oleh Akun Admin Pusat Pengajar
	- 3) Mengaktifkan Operator Kelas Pusat Pengajar (Asisten Pengajar) oleh Akun Admin Pusat Pengajar
	- 4) Kelas Virtual Pilot DIO dari setiap P4TK telah ditentukan oleh Admin Pusat DIO.
	- 5) Menentukan hari reguler pelaksanaan VICON Kelas Virtual Pilot DIO (misal: setiap hari senin/selasa/rabu/kamis/jumat/sabtu).
- f. Sistem Padamu Negeri secara otomatis akan menerbitkan undangan ke setiap akun individu pendidik calon peserta Pilot DIO terhitung sejak tgl 3 Desember 2014 pk. 12.00 WIB (syarat PB telah tersedia di Padamu Negeri).
- g. Admin P4TK bisa melakukan monitoring daftar peserta hingga sebelum tgl 8 Desember 2014 dan diijinkan untuk mulai mengaktifkan kelas virtual masing-masing mulai hari Senin, tgl 8 Desember 2014 pukul 07.00 WIB.

#### **A. Monitoring dan Evaluasi Sistem Uji Coba DIO**

Dalam rangka menjamin pelaksanaan ujicoba DIO, maka perlu dilakukan kegiatan monitoring dan evaluasi(monev). Kegiatan monev dilaksanakan secara bertahap dan berkesinambungan oleh institusi/pihak terkait dalam pelaksanaan sistem ujicoba DIO. Hasil monev sangat penting untuk merefleksikan pelaksanaan ujicoba untuk melihat apakah pelaksanaan ujicoba berhasil dibandingkan dengan tujuan yang telah ditetapkan. Selain itu, hasil monev juga dipergunakan untuk meningkatkan pelaksanaan sekaligus untuk memberikan masukan untuk pelaksanaan kegiatan DIO kedepannya.

Monev ini pada prinsipnya untuk mengetahui apakah program DIO dapat berjalan sebagaimana mestinya, hambatan apa yang terjadi dan saran untuk mengatasinya. Dalam analisisnya, tahapan evaluasi diarahkan untuk pengambilan kesimpulan terhadap kelancaran penggunaan sistem dio yang dikembangkan, kelemahan dan kekuatannya. Oleh karena itu, dalam kegiatan monev harus dapat memberikan masukan dari berbagai komponen yang mendukung pelaksanaan DIO, antara lain sebagai berikut.

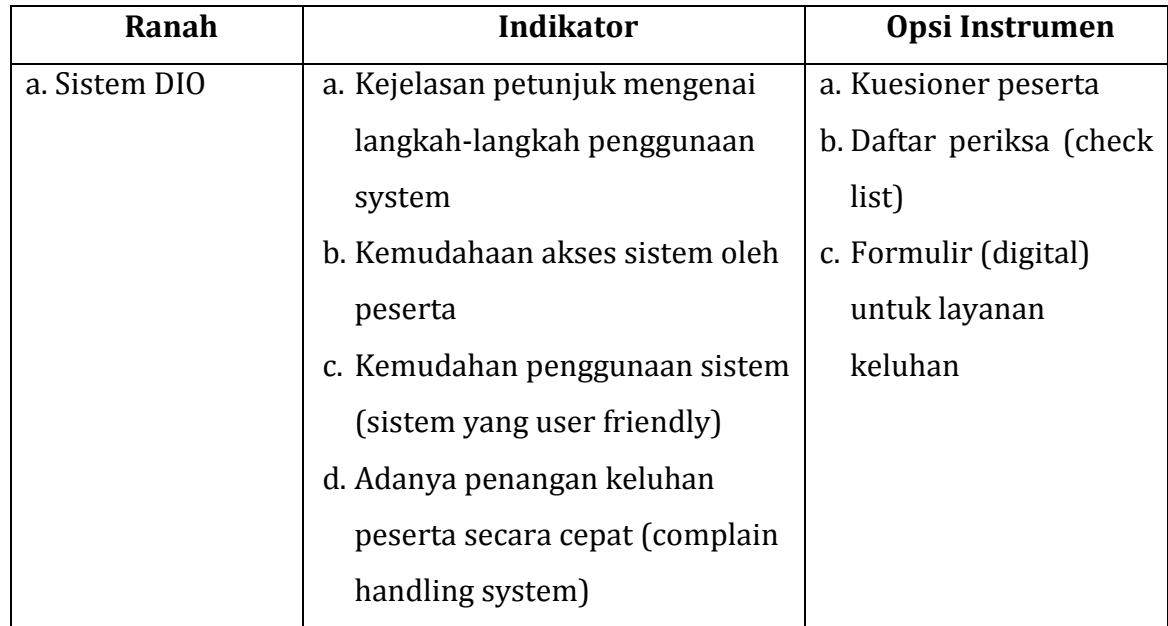

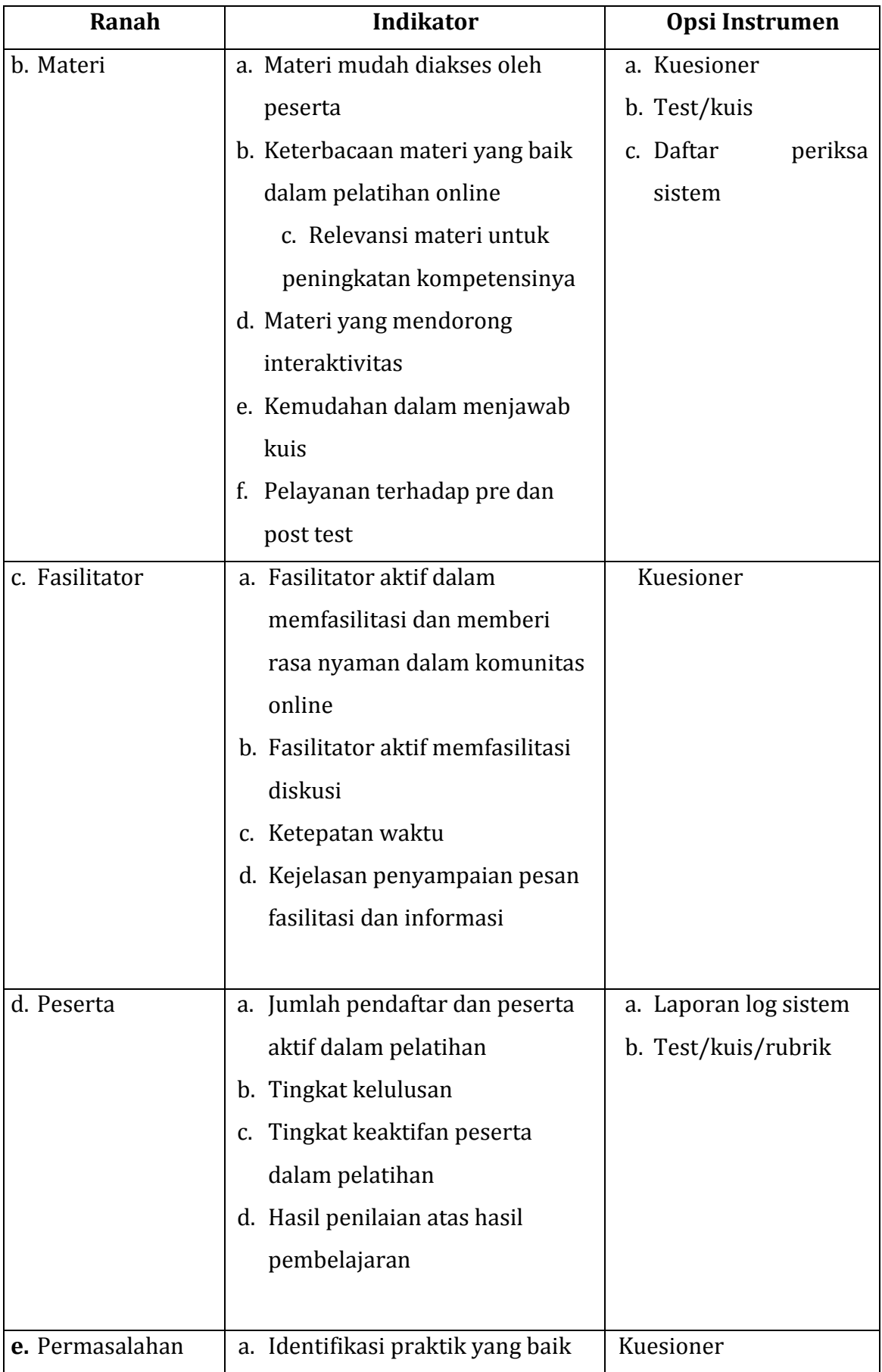

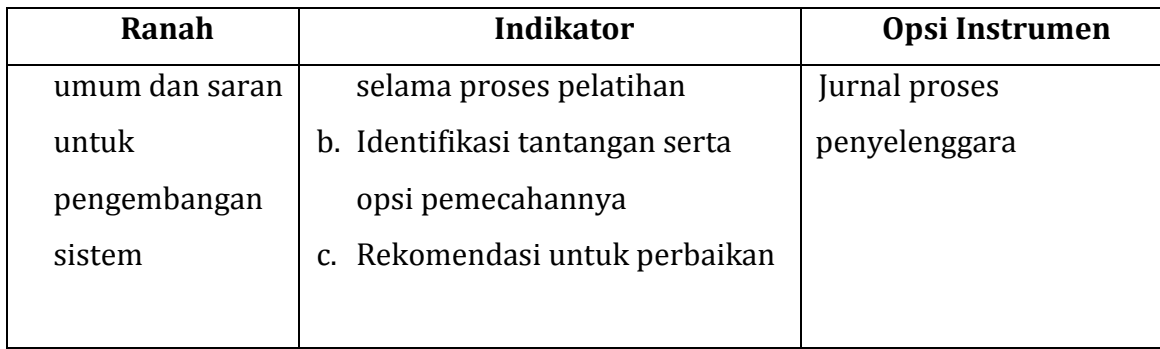

#### **B. Laporan Monitoring dan Evaluasi Program DIO**

Setiap penyelenggara kegiatan DIO diharapkan membuat laporan keterlaksanaan kegiatan. Sistematika pelaporan hasil pemantauan yang digunakan mengarah kepada penggambaran tentang keterlaksanaan sistem DIO di lapangan.

#### **1. Pendahuluan.**

Bagian pendahuluan meliputi satu rangkaian cara berpikir yang mendasari kegiatan dikembangkannya sistem DIO.

#### **2. Ruang Lingkup Monitoring dan Evaluasi.**

Ruang lingkup monitoring dan evaluasiujicoba DIO paling tidak mencakup komponen-komponen terkait seperti yang telah diuraikan di atas, yaitu yang berkenaan dengan sistem yang dikembangkan, peserta, fasilitator dan materi yang diujicobakan.

#### **3. Hasil Monitoring dan Evaluasi.**

Hasil monev adalah bagian inti dari sebuah laporan yang merupakan sajian data dan informasi terhadap sistem DIO yang telah dikembangkan

#### **4. Kesimpulan dan Rekomendasi.**

Kesimpulan merupakan intisari dari bagian terpenting pelaksanan monev terkait dengan sistem DIO yang dikembangkan.Penyusunan kesimpulan hendaknya; (1) singkat, jelas, dan mudah dipahami; (2) selaras, sejalan dan sesuai dengan permasalahan monev; (3) dibuat dalam rumusan sedemikian rupa sehingga didahului dengan rumusan permasalahan masing-masing dan mewujudkan tanya-jawab yang koheren; dan (4) tidak mengandung informasi yang bersifat kuantitatif.Sedangkan rekomendasi ditujukan untuk perbaikan pelaksanaan sistem DIO.

Laporan hasil monev disampaikan oleh masing-masing PPPPTK pelaksana program sebagai sebuah bentuk pertanggungjawaban (akuntabilitas) pelaksanaan kegiatan DIO kepada Kepala Badan PSDMPK dan PMP melalui Pusat Pengembangan Profesi Pendidik dan Sekretariat BPSDMPK dan PMP.

Dengan tersusunnya Panduan ini diharapkan Kegiatan Ujicoba Diklat Interaksi Online dapat terlaksana dengan baik sehingga akan di dapat masukan-masukan guna perbaikan sistem lebih lanjut. Selanjutnya diharapkan Diklat Interaksi Online dapat digunakan sebagai sarana pelatihan online yang masif, terstruktur, sistematis, efisien dan berkualitas serta diakui sebagai bagian dari Pengembangan Keprofesian Berkelanjutan (PKB).